O slackware é a distribuição linux mais antiga ainda em atividade. Tendo sido criada por Patrick Volkerding em 1993, a partir da SLS.

Em todos esses anos, a distro conquistou ardorosos utilizadores, principalmente graças à sua filosofia de E este zine é de slacker para slacker. simplicidade e estabilidade.

Um produto de extrema qualidade para usuários com esta mesma característica.

#### **Editorial**

Finalmente conseguimos lançar o slackwarezine de novo na data certa! Quer dizer, estamos no finalzinho de julho, mas dia 31 de julho ainda é um mês ímpar.

Pois bem, nessa edição temos vários artigos alguns inclusive de novos colaboradores. É muito bom ver que a comunidade está se envolvendo e trazendo novas informações e compartilhando o que tem.

Para os ainda curiosos pela linha de comando, Renan Cattelan ensina como gravar um CD de áudio a partir de MP3 em apenas quatro passos.

Administradores de sistemas irão se divertir com os artigos de LTSP, Drupal e de instalação do slackware sobre RAID.

Por fim, temos uma descrição do GoblinX (liveCD baseado em slackware) por um de seus criadores, um artigo sobre como acionar automaticamente alguma aplicação assim que o usuário se logar no X e, ainda, um tutorial de como acionar o TV-Out das placas nVidia.

Aproveitamos a revista para fazer propaganda do SlackwareShow, o II Encontro Nacional de Usuários Slackware. Da mesma forma que a zine, o slogan do evento é: "Palestras técnicas, de técnicos para técnicos".

Boa Leitura!

Piter PUNK

## Slackware is a **registered trademark** of Slackware Linux, Inc. **zine also 2005** 31 de Julho de 2005 – Edição #10

#### **Índice**

**slackware**

LTSP – Linux Terminal Server Project on slackware Rodrigo Lilge

Instalando o Drupal no slackware 10.1 Fábio Becamp

GoblinX Flávio Pereira de Oliveira

Iniciando Automaticamente Aplicativos Pós-Login George Y.K.

nVidia com TV-Out no Xorg Fábio Becamp

 $-10$ 

2

5

6

8

RAID durante a instalação Piter PUNK

 $\longrightarrow$  11

 $-12$ 

Gravação de CDs em Quatro Passos Renan Cattelan

Reprodução do material contido nesta revista é permitida desde que se incluam os créditos aos autores e a frase: **"Reproduzida da Slackware Zine #10 – www.slackwarezine.com.br"**

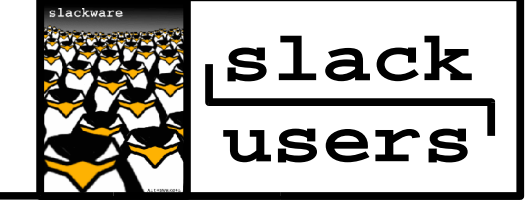

com fonte igual ou maior à do corpo do texto e em local visível

## **Linux Terminal Server Linux Terminal Server**

#### **Apresentação**

LTSP é a sigla para Linux Terminal Server Project, um projeto criado por James McQuillan nos Estados Unidos e hoje é mantido por vários desenvolvedores ao redor do mundo. Atualmente é um grande sucesso no mundo todo, principalmente em países sub-desenvolvidos.

A idéia central do LTSP é reunir tudo que existe de bom para Linux e ser um servidor completo de terminais, com alto nível de gerenciamento. Com um servidor não muito grande (ex: 1500 MHz e 256 MB RAM), podemos ter, por exemplo, trinta 486s "pendurados", rodando softwares de última geração.

Existem vários casos de sucesso de implementação de LTSP no Brasil. Inclusive muitos governos estão profundamente estudando essa alternativa. Podemos destacar aqui as prefeituras de São Paulo e Porto Alegre, que estão fazendo projetos pilotos de LTSP nos seus TeleCentros.

#### **Instalação**

A instalação citada nesse documento segue com base na documentacao oficial do progeto, sendo ela modificada para atender melhor ao sistema usado.

A distribuição utilizada nesse modelo e o Slackware Linux 10.1 e a versão do LTSP e a 4.1, serão acresentados configurações extras, como dispositivos(CDROM e FLOPPY). Nesse artigo nao irei explicar a instalação do **slackware** pois não e esse o objetivo.

Iremos instalar a biblioteca LibWWW, pois por questões práticas não vem pré-configurada em nosso OS. O link da biblioteca para download e http://search.cpan.org/~gaas/libwww-perl-5.803/lib/Bundle/LWP.pm.

Faça o download e salve em uma pasta qualquer, e mãos a obra:

```
bash-3.00$ tar -xvzf libwww-perl*.tar.gz
bash-3.00$ cd libwww-perl*/
bash-3.00$ perl -MCPAN -e \setminus'install Bundle::LWP'
```
As últimas partes do script de instalacao verificam de onde serao baixado os arquivos, escolha o continente e as mirros que preferir.

**Obs:** Siga todos os passos por default, apenas no seu continente, país e servidores escolhidos e que você deverá escolher a opção.

Tendo instalada sem nenhum problema, a saida sera:

All tests successful. Files=45, Tests=356, 3 wallclock secs  $(2.26 \text{ curs} + 0.26 \text{ csys} = 2.52 \text{ CPU})$ /usr/bin/make test -- OK Running make install Already tried without success bash-3.00\$

Agora faça o download da ISO do progeto LTSP no seu proprio site. www.ltsp.org. Feito isso vamos instalar o LTSP..

Primeiro devemos montar a ISO

```
bash-3.00$ mkdir /mnt/ltsp
bash-3.00$ mount -o loop \setminusltsp*.iso /mnt/ltsp
```
Copie o arquivo ltsp-utils\*.tgz que se encontra dentro da pasta montada.

```
bash-3.00$ tar -xvzf ltsp-utils*.tgz
bash-3.00$ cd ltsp-utils*/
bash-3.00$ sh install.sh
```
Agora o instalaremos os pacotes.

bash-3.00\$ ltspadmin

Escolha "Configure the installer options" e digite o caminho dos arquivos, no caso file:///mnt/ltsp, o resto tecle enter pois deve ser default. Selecione então "Install/Update", clique em A para selecionar todos os pacotes e Q para finalizar e comecar a instalação. Veja se tudo correu bem, se não de uma olhada no erro e veja se seguiu todos os passos.

#### **Configurando**

Durantes os passos citados foi instalado um script de configuração e monitoramento do LTSP. Iremos utilizá-lo agora para configurar todos os serviços oferecidos por ele. Com o mesmo comando podemos também verificar o estado atual desses serviços.

```
bash-3.00$ ltspcfg
ltspcfg - Version 0.11
```
Checking Runlevel....: 4 Checking Ethernet Interfaces Checking Dhcpd..... Checking Tftpd....... Checking Portmapper... Checking nfs.... Checking xdmcp.....Found: xdm, gdm, kdm Using: none! Checking /etc/hosts. Checking /etc/hosts.allow. Checking /etc/exports. Checking lts.conf.

Press <enter> to continue.

```
ltspcfg v0.11
```
S - Show the status of all services C - Configure the services manually

Q - Quit

Make a selection:

Selecione a opção C, depois deverão aparecer as seguintes opções. Para mostrar o estado dos serviços a opção seria S.

```
1 - Runlevel
2 - Interface selection
3 - DHCP configuration
4 - TFTP configuration
5 - Portmapper configuration
6 - NFS configuration
7 - XDMCP configuration
8 - Create /etc/hosts entries
9 - Create /etc/hosts.allow entries
10 - Create /etc/exports entries
11 - Create lts.conf file
R - Return to previous menu
Q – Quit
```
Todas elas irão abrir uma tela com opções, esse script cria arquivos .conf de exemplo e não irei entrar em detalhes mostrando apenas o que deve colocar em cada opção. As configurações seguem o modelo "Menu de serviço = Opção correta".

```
1 - Runlevel = 42 - Interface selection = \backslashPlaca de rede do dhcpd (ex. eth1)
3 - DHCP configuration = Y , Y
4 - TFTP configuration = ENTER (default)
5 - Portmapper configuration = \setminusENTER (defalt)
6 - NFS configuration = ENTER (default)
7 - Create /etc/hosts entries = Y
8 - Create /etc/hosts entries = Y
9 - Create /etc/hosts.allow entries = Y
10 - Create /etc/exports entries = Y
11 - Create lts.conf file = Y
```
#### **Exemplos de Configuração**

Aqui estão exemplos dos arquivos de configurações do LSTP.

#### **DHCPD Local**

Nesse exemplo o sistema de PXE está ativado, verifique se a placa de rede dos terminais tem PXE.

```
#/etc/dhcpd.conf
dns-update-style none;
default-lease-time 21600;
max-lease-time 21600;
option subnet-mask
255.255.255.0;
option broadcast-address
192.168.0.255;
option routers 192.168.0.1;
# Ip do servidor
option domain-name-servers 192.168.0.1;
# Dns principal
option domain-name "ltsp";
#Nome que quiser :)
option root-path
"192.168.0.1:/opt/ltsp/i386";
option option-128 code 128 = string;
option option-129 code 129 = text;
subnet 192.168.0.0 netmask 255.255.255.0 {
     use-host-decl-names on;
     option log-servers 192.168.0.1;
# Copie um modelo desse para cada
# terminal alterando os ips e o host.
     host ws001 {
       hardware ethernet \
                 00:50:2C:A6:E7:96;
       fixed-address 192.168.0.2;
       filename \
      ''/lts/2.4.26-ltsp-2/pxelinux.0"option vendor-encapsulated-options
09:0f:80:00:0c:4e:65:74:77:6f:72:6b:20:62:
6f:6f:74:0a:07:00:50:72:6f:6d:70:74:06:01:
02:08:03:80:00:00:47:04:80:00:00:00:ff;
      }
}
```
04

Lembre-se que a ativação do dhcpd não é automática, você devera escrever dentro de / etc/rc.d/rc.local o nome dhcpd, para que quando reiniciado o servidor já inicialize o DHCP.

#### **LTS Local**

Nesse exemplo os dispositivos floppy e cdrom já estão habilitados.

#/opt/ltsp/i386/etc/lts.conf [Default]  $SERVER$  = 192.168.0.1 XSERVER = auto  $X$  MOUSE PROTOCOL = "PS/2" X MOUSE DEVICE  $= "/dev/psaux"$ X\_MOUSE\_RESOLUTION = 400 X\_MOUSE\_BUTTONS = 3 XkbModel = abnt2<br>XkbLayout = br XkbLayout  $LOCAL\_DEVICE_01$  = / dev/hdc:cdrom LOCAL DEVICE  $02 = /$ dev/fd0:floppy  $USE\_XFS$  = N SCREEN\_01 = startx

#### **AUTO.MISC Local**

Arquivo para ativacao dos dispositivos.

```
#/etc/auto.misc
ws001cd -fstype=smbfs,
workgroup=LTSP,\
                    guest ://ws001/cdrom
ws001fl -fstype=smbfs,
workgroup=LTSP, \setminusfmask=666,dmask=777,\setminusguest, username=nobody, \setminusrw ://ws001/floppy
```
#### **AUTO.MASTER Local**

```
#/etc/auto.master
/etc/auto.master /misc \
           /etc/auto.misc --
timeout=60
```
Tendo copiado esses arquivos para seus respectivos locais, você deverá reiniciar o servidor. Para ter certeza se tudo deu certo, digite ltspcfg e escolha a opção

```
S - Show the status of all services
```
Ela deve estar conforme o apresentado no quadro ao lado. Por enquanto é só, e boa sorte com a sua instalação de LTSP.

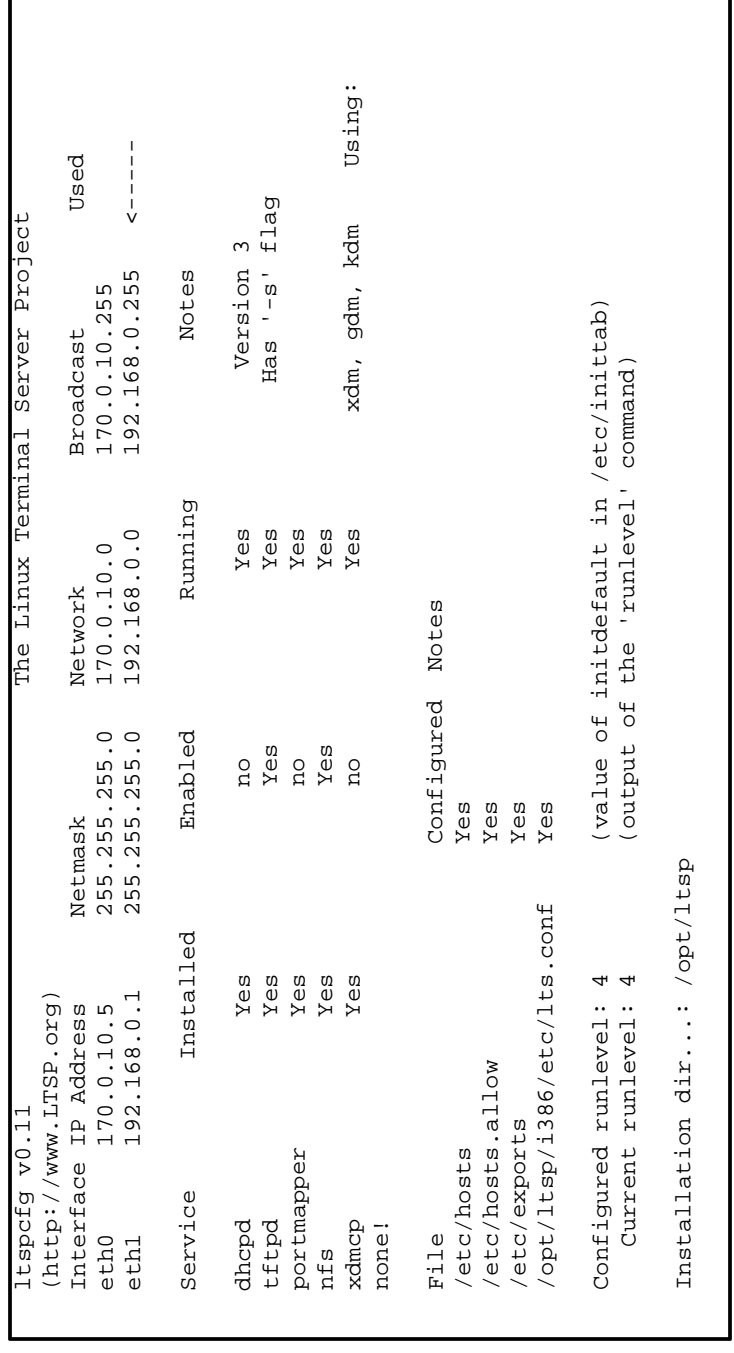

Rodrigo Lilge <suxsys@gmail.com>

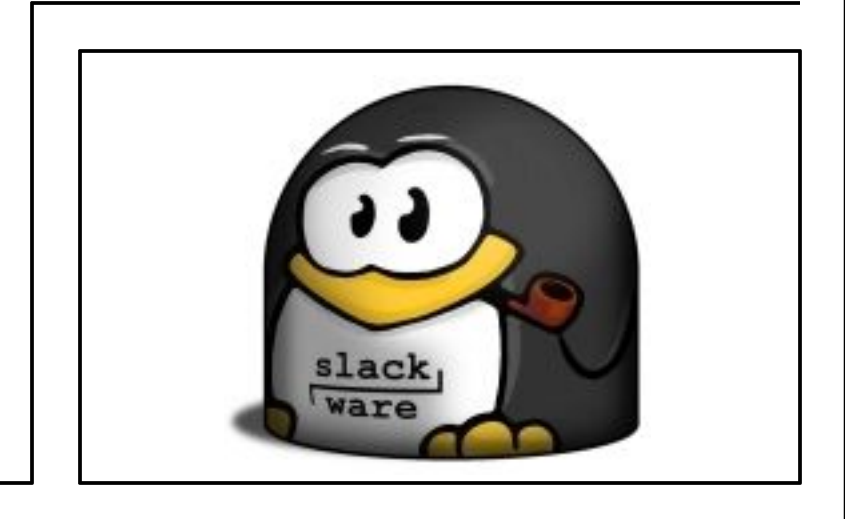

## Instalando o Drupal no slackware 10.1

O Drupal [www.drupal.org] é um Sistema de Administração de Conteúdo (Content Management System ou CMS) escrito em PHP. Utilizado por vários sites no mundo todo, é uma poderosa ferramenta capaz de administrar e gerenciar uma grande quantidade de conteúdo. Veja como instalar esta excelente ferramenta...

Acesse o site oficial do drupal ou baixe-o pelo link direto e, em seguida, descompacte-o:

```
# wget http://drupal.org/files/\
     projects/drupal-4.6.2.tar.gz
# tar zxvf drupal-4.6.2.tar.gz
```
Copie o diretório descompactado para o diretório onde estão as páginas de internet do apache, no **slackware** este diretório é o /var/www/htdocs. Copie também o arquivo .htpasswd para este diretório:

```
# cp -R drupal-4.6.2 \
      /var/www/htdocs/drupal
# cp drupal-4.6.2/.htpasswd \setminus/var/www/htdocs/drupal
```
Crie um diretório chamado files dentro do diretório onde agora está o drupal, mude o dono para o usuário nobody e sete permissão 777 para ele:

```
# cd /var/www/htdocs/drupal
# mkdir files
# chown nobody.nobody files
# chmod -R 777 files
```
A utilização do usuário nobody é opcional, caso você não queira utlizá-lo crie um usuário no qual o drupal tenha permissão acessar e modificar neste diretório. Inicie o banco de dados MySQL:

# /etc/rc.d/rc.mysqld start

Crie o banco de dados para o drupal e sete as permissões para que o usuário nobody possa fazer as modificações nele:

# mysql -u root -p mysql> create database drupal; mysql> grant all privileges on drupal.\* \ to drupal@localhost \ identified by 'drupal'; mysql> flush privileges; mysql> exit

Repare que a senha utilizada para que o usuário nobody acesse e modifique as informações no banco de dados é drupal. Este acesso só será permitido localmente. Carregue o banco de dados do drupal para o MySQL:

```
# mysql -u nobody \
      -p drupal < database/database.mysql
```
Agora edite o arquivo de configuração padrão do drupal localizado em sites/default/settings.php. Substitua o conteúdo da variável \$db\_url para mysql://nobody:drupal@localhost/drupal e a variável \$base\_url para http://localhost/drupal, as linhas devem ficar da seguinte maneira:

```
\dagger db_url = \
"mysql://nobody:drupal@localhost/drupal";
$base_url = "http://localhost/drupal";
```
Salve e acesse no navegador o endereço http://localhost/drupal. Crie uma primeira conta para administração e faça bom uso :) Uma dica, acesse o endereço http://drupal.org/project/Translations e baixe o arquivo de tradução do drupal para o bom e velho português, siga as instruções do site para saber como proceder na tradução.

Para uma visão mais detalhada do drupal, acesse o endereço

http://demo.opensourcecms.com/drupal/ e entre com login admin e senha demo.

Até mais,

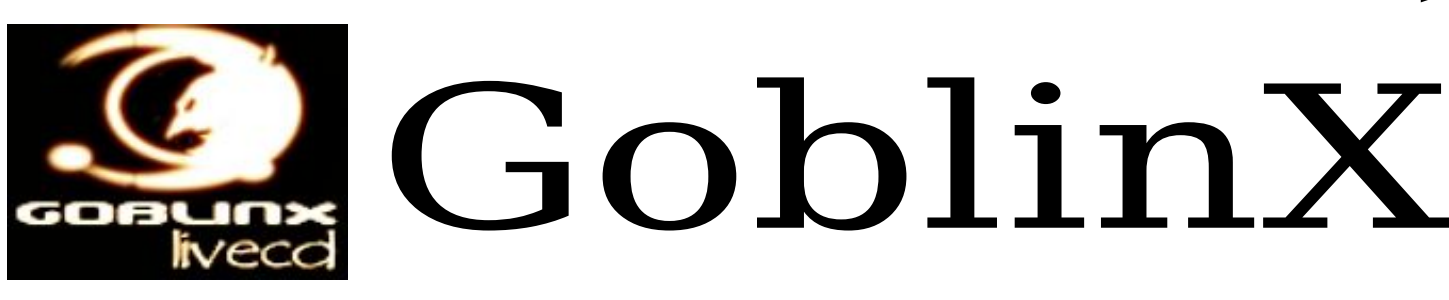

#### **Apresentação**

A apresentação do GoblinX poderia ser: "Você jamais viu algo igual". Estaria correta e sobretudo descritiva a afirmativa acima, já que a principal característica do sistema é apresentar aos olhos algo de novo, de único, de inédito. Não é, portanto, apenas mais um LiveCD baseado no **slackware**, e sim uma nova proposta de apresentação do Linux ao usuário, partindo da inclusão dos melhores programas Open Source da plataforma, porém garantindo um ambiente de trabalho digno, belo, eficiente, prático e que salte aos olhos.

#### **Introdução**

O GoblinX tem como meta, a partir da personalização, demonstrar aos usuários de outros sistemas operacionais que o ambiente de trabalho, o desktop, pode ser interessante, belo e apresentar soluções inspiradas, sem diminuir rendimento, qualidade, praticidade e acesso as informações, além de ser ainda uma distribuição voltada para o usuário interessado em utilitários e aplicativos de grande qualidade.

A distribuição, baseada no consagrado **slackware** é um LiveCD bootável, ou seja, um sistema operacional completo com os mais utilizados e elogiados aplicativos para Linux, que roda a partir de um drive cd-rom qualquer, sem a necessidade de instalação do próprio no disco rígido. Tem a base no **slackware** e é criado com os scripts do LinuxLive, que permite grandes vantagens, e utiliza o quarteto fantástico, Squashfs, Unionfs, BusyBox e kernel 2.6, o que torna a distribuição moderna, muito rápida e leve.

#### **Origem e idéias**

A idéia por trás do GoblinX não é nova, nem única, sempre é uma constante busca a união de qualidade e beleza em qualquer atividade, no caso do GoblinX a diferença é que esta idéia é a base de todo o processo criativo e de trabalho.

Partindo do ponto zero, a unificação temática, todo o resto é trabalhado sem alterar a diretriz número um, o que torna a distribuição única no sentido de sistema e no desenvolvimento desta, pois a adequação temática obriga a confecção de temas, ícones e todo um trabalho dedicado ao desktop.

Para fazer parte do sistema qualquer aplicativo deve ter qualidades e além disso permitir a unificação temática, sendo assim parte de um conjunto único, como se fosse parte de um mesmo universo, uma aplicação maior, mãe.

De posse da diretriz número um, do ponto zero, todo o resto do sistema parte para segundo ponto focal, a inclusão dos mais variados e dos melhores programas possíveis, respeitando e incluindo uma gama de escolhas impressionante apesar do reduzido tamanho da distribuição, e dentro deste contexto é obrigatória a presença de programas para o modo texto, tão essenciais quanto os programas em modo gráfico.

O GoblinX possui ainda por trás da idéia inicial, três outros objetivos, ser uma distribuição de fácil utilização, manter as características básicas principais do **slackware**, o pai e base da distribuição, e ser universal atendendo o usuário brasileiro, bem como dos países de uma das cinco línguas suportadas.

O resumo da idéia é ter um sistema pronto, preparado para causar impacto e agradar não só a primeira vista, ser universal, trazer uma gama de aplicativos impressionante, porém sobretudo, tratar o usuário com o carinho e atenção que este merece.

#### **Características Principais**

Dentro das qualidades e principais características da distribuição se destacam a quantidade oferecida de programas e gerenciadores de janelas e o sistema modular além da personalização.

### Cansado de ouvir palestras filosóficas?

#### **Sobre o sistema modular**

O GoblinX utiliza um sistema de módulos que permite ao usuário acrescentar seus próprios programas seja alterando a ISO original seja enquanto usa o LiveCD. Acrescentando módulos o usuário obtém uma distro ainda mais completa e personalizada, além de poder virtualmente utilizar qualquer programa com o GoblinX.

Este sistema de módulos é eficaz porque além de permitir a instalação e uso de diversos novos programas durante a utilização do LiveCD, ainda permite que cada usuário possa criar o próprio LiveCD, personalizando virtualmente tudo. Faz parte do sistema modular um conjunto de aplicativos para a geração de uma ISO totalmente modificada.

#### **Facilidade de Utilização**

Utilizar o GoblinX é extremamente fácil, basta que o usuário tenha um leitor de CD (CDROM) e inicie o computador utilizando o CD da distribuição. A primeira tela é utilizada para a escolha da imagem do kernel e para acrescentar parâmetros ao sistema, como mudança de senha e resolução da área de trabalho, entretanto, basta ao usuário pressionar "enter" que o sistema inicia em modo padrão, e para iniciar em língua portuguesa basta digitar go.br e depois pressionar "enter".

A inicialização em modo gráfico utiliza o bootsplash, e ao final da inicialização, o usuário deverá se logar e poderá realizar suas tarefas ou apenas se divertir. Esta etapa é uma das mais rápidas entre as distribuições existentes, o GoblinX, por exemplo, em um computador AthlonXP 2600+ com 512MB, consegue ser iniciado totalmente em menos de um minuto. É importante ainda salientar que os tais parâmetros do kernel permitem ao usuário um controle maior sobre o kernel ajudando a distribuição a se adaptar melhor à máquina em uso.

Além disso, as distribuições em formato de LiveCD iniciável permitem ao usuário carregar para todo lugar o seu sistema operacional. Levá-lo e utilizálo em qualquer computador, seja em casa, em local de trabalho, escola ou casa de amigos, e ainda traz outra vantagem, a de que as informações jamais serão perdidas mesmo com algum problema enquanto CD é utilizado.

#### **Múltiplas Escolhas**

É traço marcante do GoblinX permitir uma gama extraordinária de escolhas ao usuário.

Com cinco gerenciadores de janelas incluídos, e não apenas incluídos mas preparados com temas inéditos e com um desktop belo e estilizado, com a inclusão das duas bibliotecas principais qt e gtk/gtk2, com uma quantidade de programas para quase todas as funções necessárias, com uma ótima quantidade de jogos e programas para entretenimento, com a opção por inclusão e uso de módulos, com a facilidade de alteração da base do sistema, o GoblinX apresenta esta tão falada gama de escolhas que o tem levado a receber grandes elogios e ser indicado por inúmeras vezes como um dos melhores sistemas para apresentação e inicialização do usuário.

#### **Base slackware**

Outro ponto forte, talvez um dos maiores, é a base **slackware** da distribuição, o que contribui ainda mais para o total controle do usuário sobre o livecd, além de manter a qualidade da distro base e ter um toque a mais em aplicativos, temas e algo além feitos especialmente para a distribuição sem perder a base essencial e de ótima qualidade.

Por ter uma base direta no **slackware**, a distribuição é mais próxima de um sistema de ótima qualidade, o que é bem melhor do que se a base fosse sobre um outro LiveCD, que acarretaria em prejuizo para todos.

#### **Conclusão**

Este artigo é apenas uma apresentação aos leitores, e o convite é para todos conhecerem a distribuição e como este sistema está conquistando rapidamente o seu espaço. Visite a página da distribuição [http://www.goblinx.com.br] e participe.

> Flavio Pereira de Oliveira <contato@goblinx.com.br>

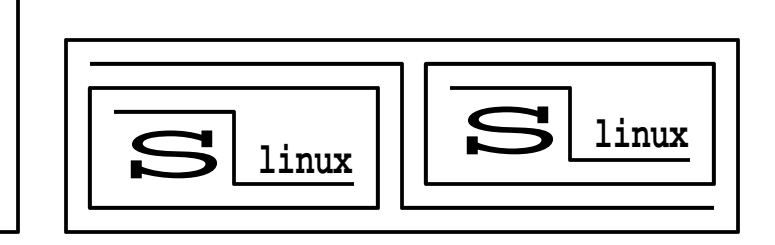

### Não agüenta mais GPL vs BSD vs etc?

## Iniciando Automaticamente Aplicativos Pós-Login

#### **Introdução**

Muitas vezes, queremos que certo aplicativo inicie automaticamente, após 'logar' no sistema. Obviamente, aplicativos leves que façam alguma tarefa que costumamos fazer logo após 'logar' e estamos cansados de repetir isso toda santa vez em que entramos no sistema.

No exemplo que apresentarei, o aplicativo serve para ativar a tecla NumLock e o gkrellm, um monitor de sistema bem conhecido e popular, isto é fútil. No entanto, podemos ter um shell script administrativo no sistema, por exemplo, algum que se utilize do comando script tornando-se um tipo de keylogger, dê um nome discreto a este script (tipo apmdd) para que algum usuário mais 'esperto' não mate o processo, caso chegue a desconfiar, o que é difícil (acho que não depois de ler este texto).

Como as possibilidades para esse Shell Script são enormes, ficará apenas a idéia: moro em um república e temos um pequena rede, meu script salva os logs em uma pasta com permissão restrita, comprime o log com bzip (eles ficam enormes, acredite) e envia para meu e-mail antes de 'alguém' de sair do sistema. No meu caso, 'alguém' só pode ser uma pessoa não autorizada. Mas e se eu quiser, em uma rede maior, que meu script funcione apenas quando determinado usuário entrar? Isto serve para contas temporárias ou se desconfiarmos de certo usuário na rede. Não podemos deixar isso na pasta do usuário ou em qualquer local visível para o usuário, então, colocamos o script em pasta restrita, tipo /root e iniciamos o aplicativo automaticamente, assim, mesmo que o usuário desconfie, não matará o processo, pois, não sabe do que se trata e se você deu um nome discreto para seu script, o usuário irá pensar que é um serviço comum do sistema.

#### **Modo Texto**

Ao usar login via modo texto, não há problemas, basta editar  $o \sim / .$ xinitrc ou  $o \sim / .$ xsession (alternativamente válido para o **slackware**, mas não testei) ou ainda, em último caso, o / etc/X11/xinit/xinitrc. Porém, no caso do uso do ~/.xinitrc e ~/.xsession, os arquivos estão na pasta do usuário e se o acesso for restringido o usuário pode desconfiar, mas em todo caso, coloque simplesmente uma chamada a um script/programa externo que esteja em um local seguro. A edição do /etc/X11/xinit/xinitrc não é recomendada, pois ele é lido apenas quando o usuário não possui um ~/.xinitrc, além de ser uma configuração padrão, usada para criar outros ~/.xinitrc personalizados.

#### **No X**

No uso de gerenciador de login gráfico as coisas mudam um pouco. Geralmente, o ~/.xinitrc não é lido. Um outro script é lido e é ele que inicia o window manager (GNOME, KDE, \*box, etc], assim, nada melhor que modificar este script para o que queremos. O script se chama Xsession e se encontra em:

- /etc/X11/gdm/Xsession para o gdm
- /etc/X11/xdm/Xsession para o xdm
- /opt/kde/share/config/kdm/Xsession para o kdm

Cada gerenciador de login apresenta arquivos de configuração diferentes e existe várias maneiras de iniciar um aplicativo automaticamente, porém, pelo menos o Xsession é comum à todos. As mesmas modificações que serão demonstradas a seguir servem para o ~/.xinitrc, caso utilize login no modo texto.

## Quer ouvir palestras técnicas?

Procure as seguintes linhas no Xsession do seu gerenciador de login, aqui está as do gdm:

```
case "$SESSION" in
failsafe)
xsetroot -solid SteelBlue
exec xterm -geometry 80x24-0-0
;;
kde)
exec startkde
;;
gnome)
exec gnome-session
;;
openwin)
exec olvwm
;;
fluxbox)
..etc...etc...
```
No caso do ~/.xinitrc, são as últimas linhas que chamam o window manager, possuindo somente a linha: exec window-manager. Para cada windowmanager, comente a linha com exec colocando um '#' e adicione uma linha chamando o script que será usado, no meu caso, se chama postlogin.

```
kde)
#exec startkde
 /root/progs/bin/postlogin kde
;;
fluxbox)
#exec fluxbox
 /root/progs/bin/postlogin fluxbox
;;
..etc...etc...
```
Faça um script postlogin:

```
#!/bin/sh
if [ "$USER" == "suspeito" ]; then
   #executa window manager e guarda pid
   $1 & wmpid=$!
   #executa monitora_suspeito
  monitora_suspeito &
   #espera window manager terminar
  wait $wmpid
  exit 0
elif [ "$USER" == "eu" ]; then
   $1 & wmpid=$!
   gkrellm -w & # -w para o slit do Flux
   /home/eu/bin/setnumlock &
   #ativa numlock
  wait $wmpid
  exit 0
..etc...etc...
fi
```
**Importante:** inicie os programas em segundo plano (colocando & na frente) e não execute o window manager com exec

No ~/.xinitrc substitua \$1 pelo window manager do usuário. Percebam que posso configurar qualquer coisa separadamente para cada usuário e o script postlogin está em um lugar com permissão restrita (/root). Para finalizar, mude as permissões da pasta onde está o Xsession. Se você está em rede, provavelmente a pasta /etc já estará com permissões bem restritas.

#### **Notas Adicionais**

Caso decida fazer algum shell script baseado no comando script, certifique-se de testar muitas vezes o programa, porque o comando script utiliza um fork para o shell. Ou seja, um usuário pode ter acesso a shell original sem que nada seja registrado no log.

Outra coisa, prepare um outro script para fazer uma filtragem no log, pois, alguns 'lixos' podem aparecer (se estiver no X) e também as saídas dos comandos, imagine:

# ls -Rl /

Espero ter sido útil para alguém.

George Y. K. midgardsoul@yahoo.com.br

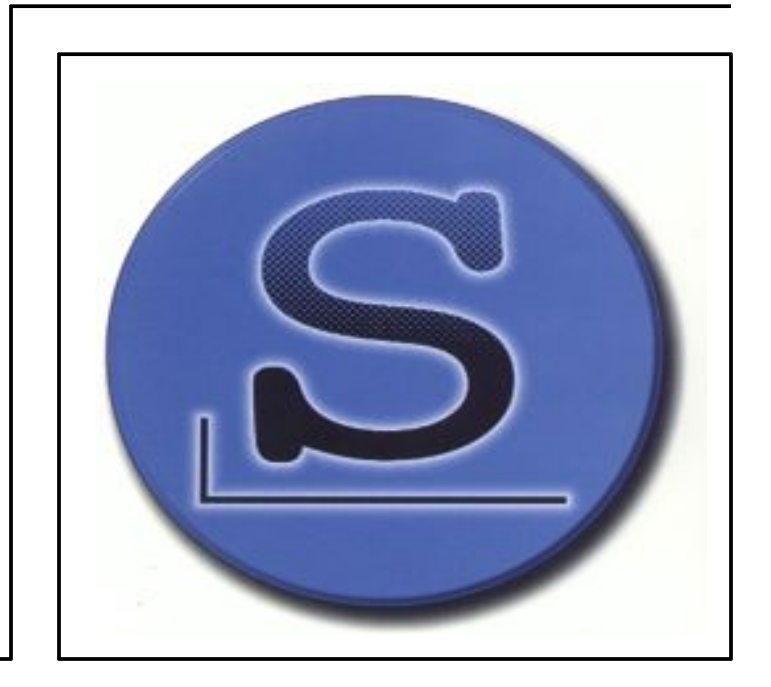

Acabaram-se os seus problemas!

# nVidia com TV-Out no Xorg

Bem pessoal, primeiramente os testes abaixo foram feitos em cima do **slackware 10** rodando Xorg com a placa de vídeo nVidia FX5200 e o driver da mesma já instalado (você pode baixá-lo do site nVidia [http://www.nvidia.com] ), também assumo que você já esteja com uma préconfiguração da placa. Antes de tudo faça um backup da sua atual configuração:

# cp /etc/X11/xorg.conf /etc/X11/xorg.bak

Agora edite o arquivo /etc/X11/xorg.conf e siga o modelo abaixo:

#### **Configuração de vídeo**

```
Section "Screen"
   Identifier "Screen1"
   Device "GFFX5200tvout"
  Monitor "My monitor"
   DefaultDepth 24
   Subsection "Display"
      Depth 24
      Modes "1024x768"
   EndSubsection
EndSection
```
#### **Seção ServerLayout**

```
Section "ServerLayout"
 Identifier "GFFX5200tvout"
  Screen "Screen1"
  InputDevice "Mouse1" "CorePointer"
  InputDevice "Keyboard1" "CoreKeyboard"
EndSection
```
#### **Configuração do driver da placa**

Section "Device" Identifier "GFFX5200tvout" VendorName "nvidia" Driver "nvidia" # Quantidade de memória da placa VideoRam 131072 # Localização da placa (pode ser visto # com o comando 'lspci | grep VGA' BusID "PCI:1:0:0" # Configura o suporte AGP interno Option "NvAGP" "1" Option "TwinView" "TRUE" # Mostra exatamente o que é exibido # no monitor na TV Option "TwinViewOrientation" "Clone" # Frequência Option "SecondMonitorHorizSync" "31-50" Option "SecondMonitorVertRefresh" "60" # Padrões de resolução para o Monitor # e TV, respectivamente. Option "MetaModes" "1024x768,1024x768" # Sistema de vídeo padrão no Brasil Option "TVStandard" "PAL-M" # Formato de saída do vídeo Option "TVOutFormat" "SVIDEO" # Mostra o vídeo tanto no monitor # como na TV Option "ConnectedMonitor" "CRT,TV" EndSection

Feito estas modificações salve a configuração e reinicie seu Servidor X. Agora é só colocar a TV no canal AV e assistir seu filmes. Para maiores informações, consulte o README da nVidia.

> Fábio Becamp <fabiobecamp@slacklife.com.br>

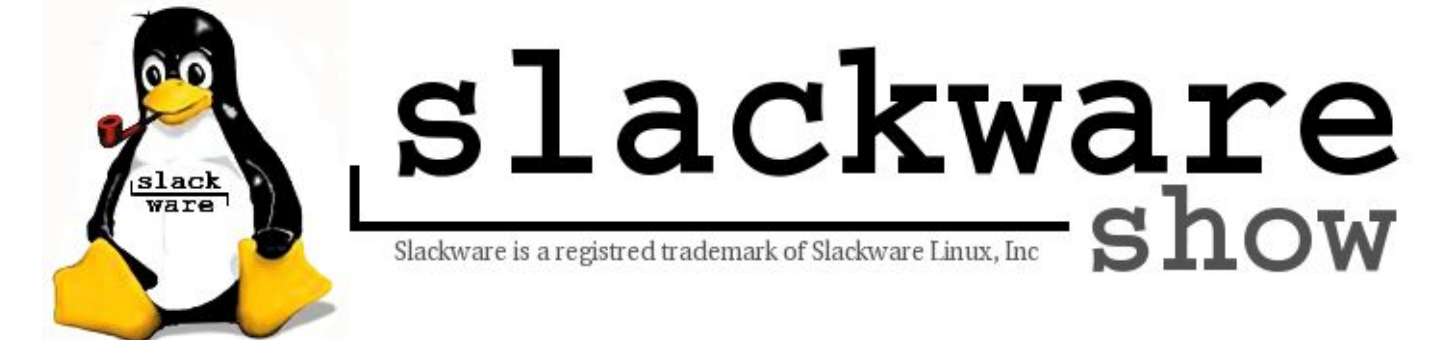

II Encontro Nacional de Usuários Slackware

## D urante a Instalação R AID

Que o **slackware** vem com ferramentas para controle de RAID, todo mundo sabe. Agora, que o **slackware** tem suporte a RAID já na instalação não é fato conhecido de muitos. E esse suporte não está só no raid.s (kernel para controladoras RAID), mas em todos os outros, que suportam RAID via software (e o sata.i que suporta controladoras RAID SATA).

Mas, esse suporte está levemente escondido. A primeira coisa a fazer é, durante o particionamento com o fdisk, trocar as partições de "Linux native" para partições do tipo "Linux raid autodetect". Para isso, basta trocá-las de 83 para tipo fd. Como no exemplo:

```
Command (m for help): t
Partition number (1-10): 1
Hex code (type L to list codes): fd
Changed system type of partition 1 to \setminusfd (Linux raid autodetect)
```
Faça isso em todas as partições que participarão do seu RAID, em seguida, salve as alterações com o comando w e passe a configurar os próximos discos. Lembre-se de fazer partições do mesmo tamanho em todos os discos. A ordem não precisa ser a mesma, mas o tamanho sim, pelo menos, para diversos tipos de RAID.

Agora vem a parte mais complicada. O disco de boot não vem com o mdadm (ferramenta para administração do RAID) e sim com o raidtools, que necessita de um um /etc/raidtab pronto e configurado para trabalhar corretamente. A solução é: criar um raidtab, usando o vi, faça:

```
raiddev /dev/md0
raid-level 1
nr-raid-disks 2
nr-spare-disks 0
persistent-superblock 1
chunk-size 32
device /dev/sda2
raid-disk 1
device /dev/sdb2
failed-disk 0
```
Com isso nós configuramos o dispositivo RAID / dev/md0, usando RAID nível 1, com dois discos: o /dev/sda2 e o /dev/sdb2. Se houverem mais discos envolvidos, basta alterar o parâmetro nrraid-disks e incluí-los logo abaixo. Se houverem mais partições RAID, basta duplicar essas configurações para o /dev/md1, /dev/md2, etc... (e, obviamente, trocar as partições envolvidas).

Com tudo isso feito, basta agora:

```
# mkraid /dev/md0
```
Para inicializar o device e, logo em seguida, entrar no "setup" para continuar a instalação. Caso o mdadm estivesse presente no disco de boot, o comando para fazer a mesma coisa (e sem precisar criar um /etc/raidtab) seria:

```
# mdadm --create /dev/md0 \
      --level=1 \setminus--chunk=32 \ \ \ \ \ \ \--raid-devices=2 \
       --spare-devices=0 /dev/sd[ab]2
```
O que facilita bastante as coisas -;) Bom, enquanto esse tempo não vem, vamos continuar nos divertindo com o raidtools e instalando o **slackware** em quantos servidores parrudos houverem disponíveis. Ah, esse tutorial foi testado com o **slackware** 10.1 fazendo RAID com dois HDs SATA (com o kernel sata.i).

> Piter PUNK <piterpk@terra.com.br>

### Dias **27** e **28** de agosto no auditório da **FIAP**

maiores informações: **http://piterpunk.info02.com.br/evento/**

11

Gravação de CDs em Quatro Passos 12

Muitos têm receio de usar o shell para executar operações mais elaboradas como gravar um CD, por exemplo. Porém, esse é um sentimento totalmente infundado, uma vez que a linha de comando é uma ferramenta extremamente poderosa e muitas vezes simples de usar.

No restante deste artigo, explicarei como criar um CD de áudio a partir de arquivos MP3 em apenas quatro passos (isso mesmo, quatro comandinhos):

Passo 1 - Remover espaços dos nomes dos arquivos:

```
% for i in *.[Mm][Pp]3; do
> mv "\sin 'echo \sin | tr ' ' '';
> done
```
Passo 2 - Supondo que os arquivos MP3 estão reunidos em um único diretório (certifique-se que a duração deles, somados, não ultrapasse a capacidade do CD), o primeiro passo é gerar os WAVes usando o MPlayer:

```
% for i in *.[Mm][Pp]3; do
> mplayer -vo null -vc dummy \
> -af resample=44100 \
> -ao pcm -waveheader $i; \
> mv audiodump.wav $i.wav;
> done
```
Passo 3 - Normalizar volume para o mesmo nível:

% normalize -m \*.wav

Passo 4 - Coloque um CD-R virgem no drive e, como root, execute o comando para gravação (faça um "cdrecord -scanbus" para ver qual o tipo e endereço do seu dispositivo, no caso o meu era "ATAPI:0,0,0"):

```
% cdrecord -v dev=ATAPI:0,0,0 \
           -audio -pad *.wav
```
Voilá, seu CD está pronto.

Renan Cattelan <renan@slackpoint.com.br>

**slackware 10.2**, em breve...

#### **Autores**

**Fábio Becamp,** Cursa o 2º ano de Ciência da Computação na Unama, atualmente trabalha como administrador de redes e programador na VirtualLink Consultoria. Também é um dos fundadores/coordenadores do grupo Slacklife. Usa slackware desde o ano 2000.

**Flavio Pereira de Oliveira,** desenvolvedor e mantenedor do GoblinX, e fiel usuário do Slackware.

**George Y. K. a.k.a. Midgard Soul,** ralando no Cursinho para passar em uma faculdade pública.

**Piter PUNK**, é mantenedor e principal desenvolvedor do slackpkg. Possui experiência com UNIX e Linux desde '96 tendo escrito diversos artigos em revistas da área, atualmente, trabalha como desenvolvedor de jogos na 3WT Corporation.

**Renan Cattelan,** faz doutorado em computação no ICMC-USP, trabalha com GNU/Linux desde 1999 e colabora na manutenção do portal slackpoint.com.br

**Rodrigo Lilge,** usa Linux a pouco mais de 1 ano, BSDs a 6 meses. Trabalha como administrador de redes na faculdade onde estuda Sistemas de Informação. É certificado Conectiva (Grande coisa) e tem trabalhos em escolas com Linux. Organiza Installfests, dá palestras sobre história e vantagens e está com amigos tentando montar uma "quase mini micro pequena empresa :P"

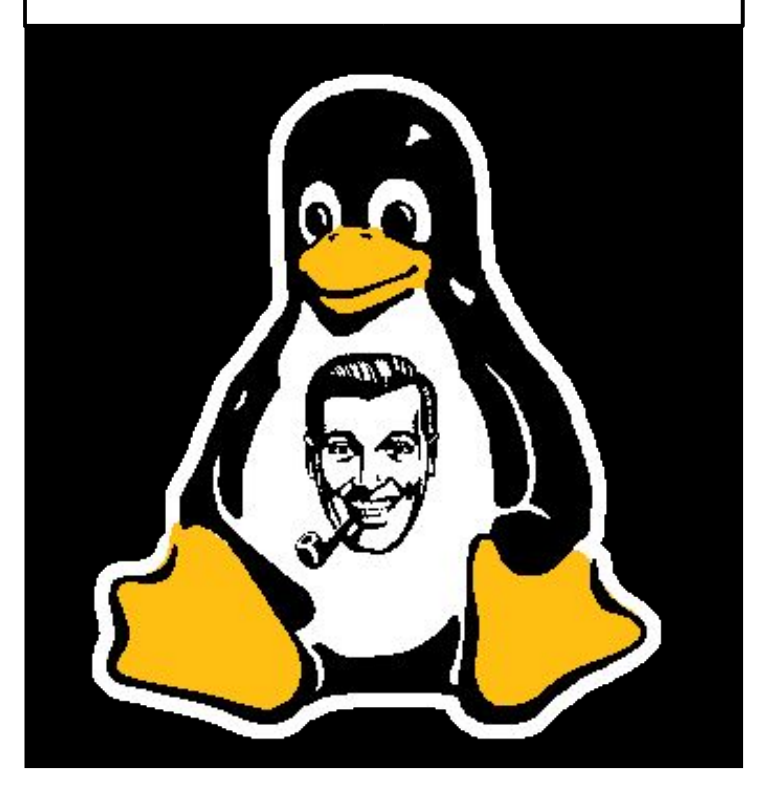